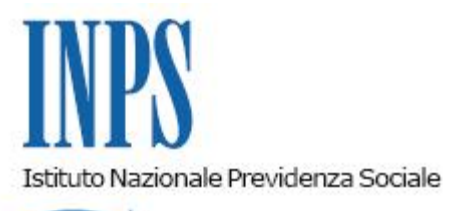

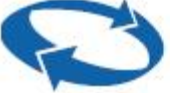

# *Direzione Centrale Prestazioni a Sostegno del Reddito Direzione Centrale Sistemi Informativi e Tecnologici Direzione Centrale Organizzazione*

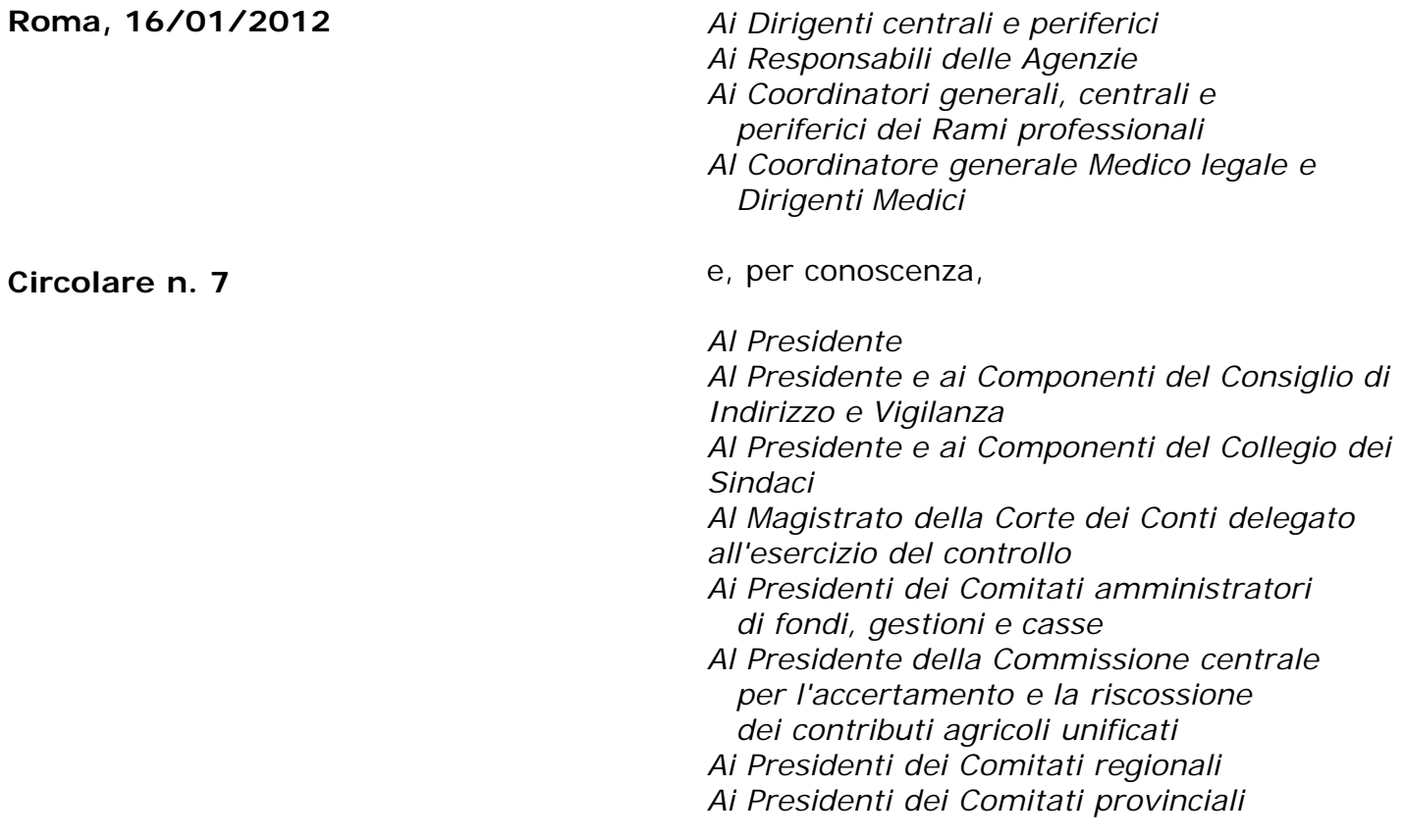

OGGETTO: **D.L. n. 78 del 31 maggio 2010, convertito, con modificazioni, dalla legge 30 luglio 2010, n. 122. Determinazione presidenziale n. 75 del 30 luglio 2010 "Estensione e potenziamento dei servizi telematici offerti dall'Inps ai cittadini" e n. 277 del 24 giugno 2011 "Istanze e servizi – Presentazione telematica in via esclusiva – decorrenze". Nuove modalità di presentazione della richiesta di assegno per congedo matrimoniale.**

**SOMMARIO:** *Premessa*

*Aspetti procedurali*

- *1. Presentazione della domanda tramite Servizio Web*
- *2. Presentazione della domanda tramite Patronato*
- *3. Presentazione della domanda tramite Contact Center*
- *4. Periodo transitorio. Esclusività del canale telematico*
- *5. Istruzioni per gli operatori di Sede.*

### **Premessa**

Con circolare n. 169 del 31 dicembre 2010 sono state fornite le disposizioni attuative della determinazione del Presidente dell'Istituto n. 75 del 30 luglio 2010 "Estensione e potenziamento dei servizi telematici offerti dall'Inps ai cittadini", la quale prevede, a decorrere dall'1/01/2011, l'utilizzo graduale del canale telematico per la presentazione delle principali domande di prestazioni/servizi.

Le decorrenze per la presentazione telematica in via esclusiva sono state successivamente stabilite con la determinazione n. 277 del 24 giugno 2011 "Istanze e servizi Inps -Presentazione telematica in via esclusiva – Decorrenze", cui si è data attuazione con circolare n. 110 del 30 agosto 2011.

In relazione a quanto sopra, è stata attivata la modalità di presentazione telematica delle domande di assegno per congedo matrimoniale; tale modalità, che entrerà in vigore in via esclusiva come indicato al punto 4 della presente circolare, prevede l'utilizzo di uno dei seguenti canali:

- **WEB** servizi telematici accessibili direttamente dal cittadino munito di PIN attraverso il portale dell'Istituto - servizio di "*Invio OnLine di Domande di prestazioni a Sostegno del reddito*", funzione *assegno per congedo matrimoniale.*
- **Patronati** attraverso i servizi telematici offerti dagli stessi.
- **Contact Center** attraverso ilnumero verde 803.164.

### **Aspetti procedurali**

Si forniscono di seguito informazioni più dettagliate inerenti la modalità di presentazione della domanda di assegno per congedo matrimoniale per gli operai di aziende industriali ed artigiane e per i marittimi di bassa forza dell'armamento libero che siano disoccupati o richiamati alle armi.

### **1. Presentazione della domanda tramite Web**

Il richiedente utilizzando tale servizio potrà richiedere la liquidazione di detta prestazione.

Per poter utilizzare il servizio di invio OnLine, il richiedente deve essere in possesso del Pin di autenticazione a carattere dispositivo, in base a quanto previsto con Circolare n. 50 del 15 marzo 2011.

Il servizio è disponibile sul sito internet dell'Istituto ([www.inps.it\)](http://www.inps.it/), nella sezione SERVIZI ON LINE, attraverso il seguente percorso: Al servizio del cittadino – Autenticazione con PIN o Carta Nazionale dei Servizi– Invio domande di prestazioni a sostegno del reddito – Altri pagamenti – Assegno congedo matrimoniale

Dalla medesima sezione è possibile scaricare anche il manuale operativo per l'utilizzo del servizio.

All'interno del servizio, sono disponibili le seguenti funzionalità:

- **Informazioni:** scheda informativa sulla prestazione;
- **Inserimento domanda:** compilazione della domanda di assegno per il congedo matrimoniale ed invio telematico;
- **Consultazione Domande:** lista delle domande di assegno congedo matrimoniale presentate/in corso di presentazione.

# **1.1 Inserimento domanda**

Per l'inserimento della domanda il richiedente dovrà compilare una serie di pannelli nei quali dovranno essere introdotte le informazioni necessarie alla presentazione della domanda.

L'architettura del servizio prevede il prelievo automatico di alcune delle informazioni necessarie alla compilazione della domanda, utilizzando i dati già in possesso dell'Istituto quali, ad esempio, i dati anagrafici del richiedente.

Altri dati dovranno essere, invece, inseriti direttamente dal richiedente e confermati dallo stesso al termine dell'inserimento, al fine di fornire all'Istituto tutti gli elementi necessari per poter procedere all'istruttoria da parte delle Sedi.

Si riportano i principali contenuti delle diverse sezioni informative previste nell'iter di compilazione della richiesta in esame.

Si precisa che, al termine della compilazione di ogni sezione, la procedura provvede a salvare i dati acquisiti, in modo da consentire al cittadino di poter intervenire sulla domanda in momenti successivi ed inviarla all'INPS solo al momento della conferma finale. Senza la conferma finale la domanda verrà considerata '*in bozza'*.

### **Sezione dati richiedente**

I dati anagrafici del richiedente sono precompilati dalla procedura.

E' data la possibilità al cittadino di confermare l'utilizzo dell'indirizzo di residenza o di indicare un diverso domicilio per la ricezione di eventuali comunicazioni riguardanti la domanda.

Il periodo richiesto non può essere superiore all'anno solare.

Il cittadino dovrà indicare obbligatoriamente almeno un numero di telefono (fisso o cellulare) ed un indirizzo e-mail al quale poter inviare eventuali comunicazioni.

### **Sezione dati domanda**

Il richiedente deve indicare obbligatoriamente la data del matrimonio e la propria condizione lavorativa (occupato o disoccupato) alla stessa data.

Deve dichiarare, altresì, di aver fruito entro 30 giorni dalla data del matrimonio del congedo.

### **Sezione dichiarazione di responsabilità del richiedente**

Deve essere obbligatoriamente compilata.

#### **Sezione dati di pagamento**

Il richiedente deve definire le modalità di pagamento; nel caso di accredito su conto corrente, dovrà indicare il codice IBAN relativo al Conto corrente su cui dovrà essere versato l'assegno.

### **Sezione riepilogo dei dati inseriti**

Viene esposto un riepilogo dei dati acquisiti nei pannelli precedenti.

Una volta confermati i dati, la domanda viene automaticamente inviata e protocollata. Effettuato l'invio, il richiedente potrà stampare:

- la ricevuta di presentazione della domanda;
- il modello ASS. MATRIMONIALE compilato.

Per poter presentare l'eventuale ulteriore documentazione necessaria alla definizione della domanda continua ad essere attivo il canale consueto di inoltro attraverso gli sportelli INPS ovvero tramite spedizione postale, allegando la ricevuta dell'invio telematico.

## **1.2 Consultazione domande**

Selezionando la funzionalità **Consultazione domande**, il richiedente potrà visualizzare la lista delle richieste già inoltrate e/o da inoltrare all'Istituto, avendo la possibilità di:

- ristampare il dettaglio delle domande già protocollate ed inviate;
- ristampare la ricevuta di invio della domanda
- visualizzare una domanda "in bozza" compilata e non ancora inviata e, dopo averla completata, procedere all'invio

## **2. Presentazione della domanda tramite Patronato**

La richiesta di Assegno per il congedo matrimoniale può essere presentata telematicamente anche tramite Patronato.

Il Patronato utilizzando i servizi telematici a sua disposizione potrà acquisire i dati relativi alle richieste in oggetto come indicato nei precedenti paragrafi.

# **3. Presentazione della domanda tramite Contact Center**

Il richiedente può presentare la domanda rivolgendosi al servizio di Contact Center Multicanale disponibile telefonicamente al Numero Verde 803.164.

Solo per gli **utenti dotati di Pin dispositivo**, il Contact Center compila l'istanza sulla base delle indicazioni fornite dall'assicurato e la invia all'Istituto per la successiva lavorazione.

Nel caso in cui l'**utente non sia dotato di PIN dispositivo**, verranno ugualmente acquisiti i dati essenziali della domanda, ma in questo caso il Contact Center inviterà l'utente a trasformare il PIN in dispositivo, avvertendo che l'istanza non sarà liquidata finché il PIN non diventerà dispositivo.

## **4. Periodo transitorio. Esclusività del canale telematico**

A decorrere dall'**1 aprile 2012**, tutte le domande di Assegno per il congedo matrimoniale dovranno essere inoltrate attraverso il canale telematico.

Al fine di consentire l'informazione dei potenziali beneficiari del servizio, è previsto un periodo transitorio, fino al 31 marzo 2012, durante il quale le domande potranno essere presentate con le consuete modalità o attraverso il canale telematico.

Alla scadenza del periodo transitorio le domande di assegno per il congedo matrimoniale dovranno essere inoltrate esclusivamente attraverso il canale telematico.

# **5. Istruzioni per gli operatori di Sede**

Le specifiche istruzioni per gli operatori di Sede saranno comunicate tramite gli usuali canali di messaggistica interna all'Istituto.

> Il Direttore Generale Nori